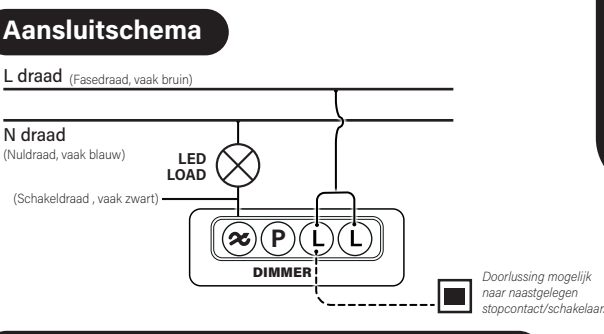

## **Aansluitschema (meerdere) pulsdrukkers**

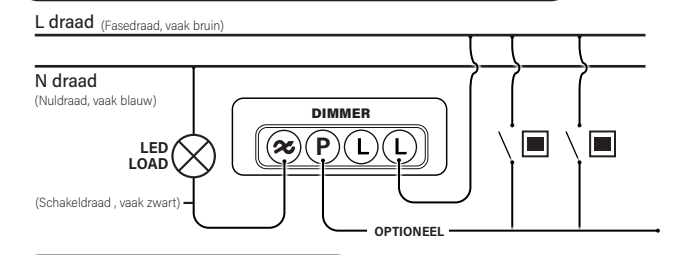

## **Min. lichtniveau instellen**

Zet de verlichting aan middels de dimmer as. Draai vervolgens de dimmer as zo ver mogelijk naar links (minimale lichtoutput). Gaan de lampen knipperen? Draai dan met een schroevendraaier de MIN potmeter langzaam naar rechts voor stabiel licht. Is het licht al stabiel? Draai de MIN dan langzaam naar links voor een nog betere dimbaarheid, tot net vóór het punt de lampen gaan knipperen. Dat is de beste dimbaarheid van deze led lampen.

## **Specificaties**

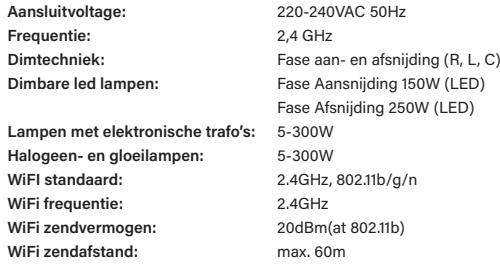

- **• Geschikt voor zowel retrofit lampen lampen als nieuwe installaties.**
- **• Tweedraadsaansluiting geen nuldraad nodig.**
- **• Soft start systeem voor langere levensduur van de led lamp.**
- **• Ingebouwde beveiliging voor temperatuurprotectie en overbelasting.**

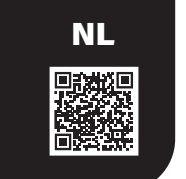

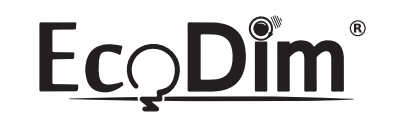

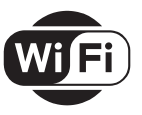

## **Handleiding** ECO-DIM.07 WiFi

*Universele WiFi LED-dimmer (R,L,C)*

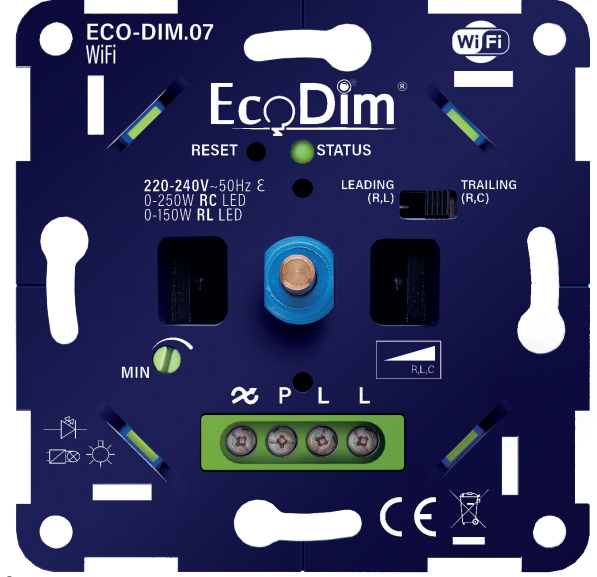

### **Let op:**

- Dit is een tweedraadsdimmer en deze dient aangesloten te worden zoals onder het kopje '**Aansluitschema**' staat weergegeven.
- Het installeren van de dimmer op een netstroom van 230V dient te worden uitgevoerd door een gediplomeerd vakman, rekening houdend met de nationale voorschriften. Zorg bij alle werkzaamheden dat de elektriciteit is uitgeschakeld.
- U kunt niet meer dan één dimmer parallel aansluiten. Om vervolgens vanuit twee punten dezelfde lading te bedienen.
- Dimmer is niet geschikt voor gewikkelde/magnetische of kerntrafo's.

#### **EcoDim B.V.**

Dr. Huber Noodtstraat 89 7001 DV, Doetinchem, Netherlands (Imported by NJ Trading B.V.)

**Vereenvoudigde EU-Conformiteitsverklaring:**

**Hierbij verklaren wij, EcoDim B.V., dat dit product conform is met de richtlijnen die vanuit de Europese Unie gelden.** 

**De volledige tekst van de EU-conformiteitsverklaring kan worden geraadpleegd op het volgende internetadres:** *https://www.ecodim.nl/nl/service/ecodim-certificering*

*Made in China*

- **• Berker by Hager**
- **• Busch-Jaeger**
- **• GIRA**
- **• JUNG**
- **• Merten by Schneider**
- **• Niko\***

**• Kopp**

**• PEHA**

*\*NIKO plaatje word niet meegeleverd. Los verkrijgbaar op de EcoDim website via* ED-10072

## **Installatie**

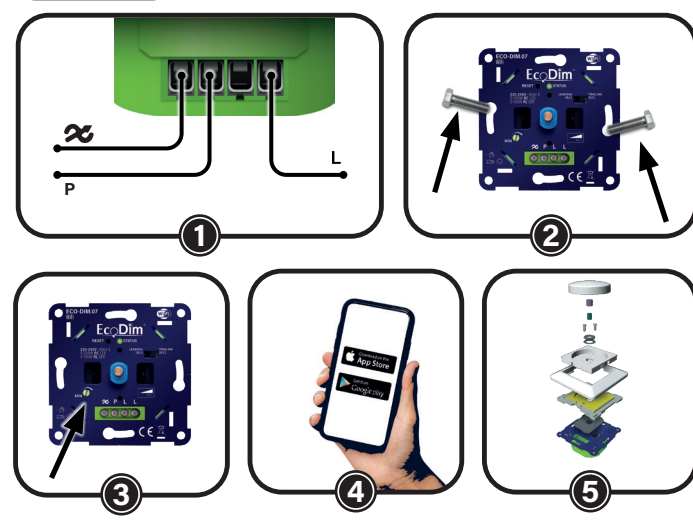

## **Stap 1 1**

Zorg er altijd voor dat de elektriciteit tijdens de installatie is uitgeschakeld. Sluit vervolgens de stroomdraden aan zoals aangegeven in het '**Aansluitschema**'.

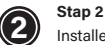

Installeer de dimmer nu in de inbouwdoos.

## **3**

Schakel de elektriciteit weer in. Zet de aangesloten lampen aan middels de dimmer as. Stel nu de MIN in, zoals aangegeven onder '**Min. lichtniveau instellen**'.

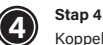

Koppel de dimmer nu eventueel aan uw Smarthome systeem

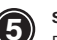

**Stap 5**

**Stap 3**

Plaats het afdekraam, de centraalplaat en de 2 dimmerknoppen weer op de dimmer.

## **Verlaging van aansluitvermogen door PowerFactor**

Houd bij de berekening van het led aansluitvermogen van de dimmer rekening met de PowerFactor van de dimbare led verlichting. Zie onderstaande globale berekening hiervoor.

#### **NOMINAAL VERMOGEN**

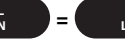

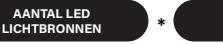

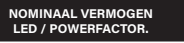

#### *Voorbeeld: 10 lampen \* (5W per lamp / 0,8 PowerFactor) = 62,5 Watt*

# ECO-DIM.07 WiFi **Geschikte merken afdekmateriaal**

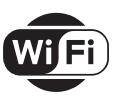

## **Geschikt voor WiFi smarthome app's (Tuya)**

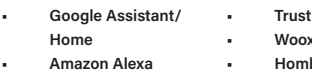

- **• Nedis**
- **• Woox • Hombli**
- **• Hoftronic**
- **• Calex • Kruidvat**
- **• LSC Smart connect**
- **• Smart Life (Tuya)**

## **Dimtechniek instellen**

De WiFi dimmer is uitgerust met een fase aansnijdende en afsnijdende dimtechniek. Raadpleeg uw lampenleverancier welke techniek het beste op uw lampen werkt. U kunt de dimtechniek zelf instellen door het schuifje op de dimmer te verschuiven naar de RL of RC kant.

**RL** = Fase aansnijding, leading edge

**RC** = Fase afsnijding, trailing edge

## DOWNLOAD DE APP OP:

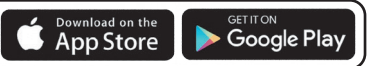

#### **Stap 1**

Download de app via de Apple app store of Google Play.

#### **Stap 2**

Bekijk of uw telefoon gekoppeld is met een 2.4 Wifi netwerk (5G wordt niet ondersteund)

#### **Stap 3**

Volg na het downloaden en het openen van de app de instructies van de app en maak een account aan wanneer u deze nog niet heeft.

#### **Stap 4: Koppelen van apparaten**

Auto scan: Tap + > Add device > Auto scan

Druk 2x op de reset knop om de dimmer in koppelmodus te zetten. Het ledje gaat blauw knipperen. De app zal nu het apparaat gaan zoeken. Wanneer het apparaat is gevonden druk op "next"

Handmatig toevoegen: Druk 2x op de reset knop om de dimmer in koppelmodus te zetten. Het ledje gaat blauw knipperen. Druk daarna op het plusje (+) rechts bovenin het scherm en kies in de linker rij voor verlichtingsbron (BLE+WiFi). Druk nu op bevestigen in de app. De zoekmodus (paring) zal nu starten om de WiFi dimmer zo aan de app toe te kunnen voegen.

### **Stap 5**

Wanneer het koppelen is gelukt kunt u in de app de WiFi dimmer een eigen naam geven (optioneel).

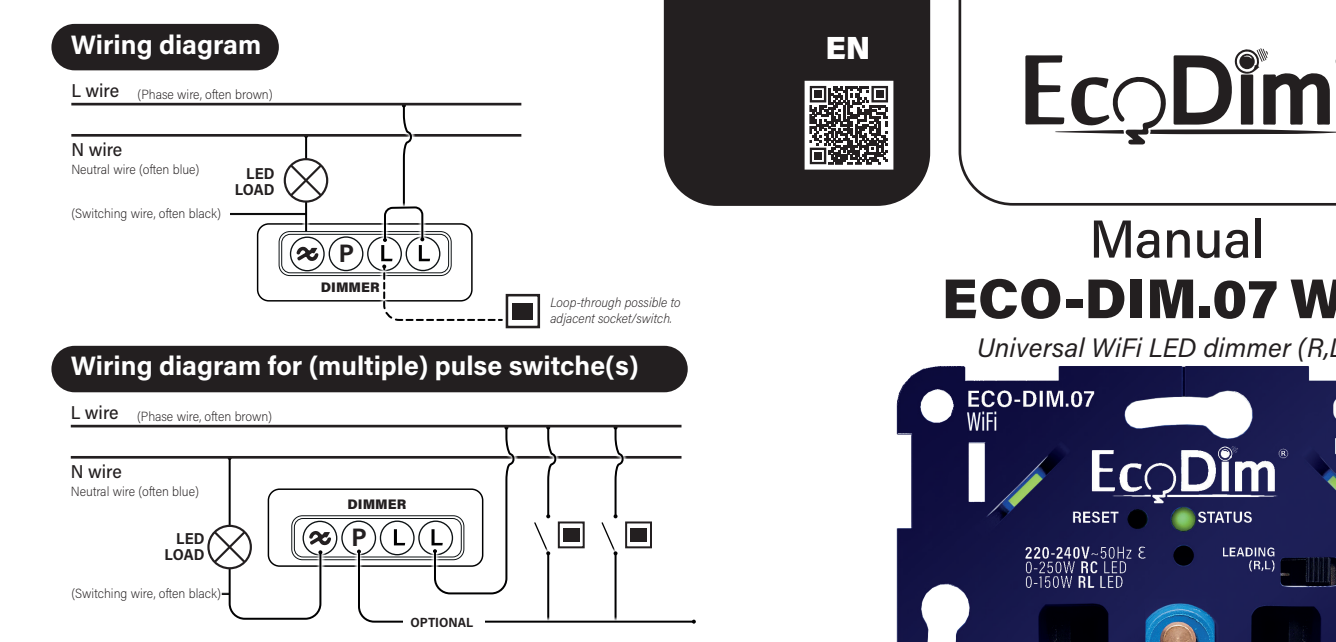

## **Setting min. light level**

Turn on the lights using the dimmer shaft. Then turn the dimmer shaft as far as possible to the left (minimum light output). Do the lights blink? Then use a screwdriver to slowly turn the MIN potentiometer to the right for stable light. Is the light already stable? Then slowly turn the MIN to the left for even better dimmability, until just before the point the lamps start blinking. That is the best dimmability of these LED lamps.

## **Specifications**

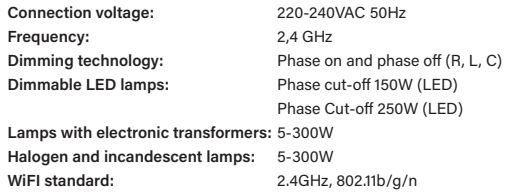

**WiFi frequency: WiFi transmission power: WiFi transmission distance:** 2.4GHz 20dBm(at 802.11b) max. 60m

- **• Suitable for both retrofit lamp bulbs and new installations.**
- **• Two-wire connection no neutral wire required.**
- **• Soft start system for longer LED lamp life.**
- **• Built-in protection for short circuit, temperature protection and overload.**

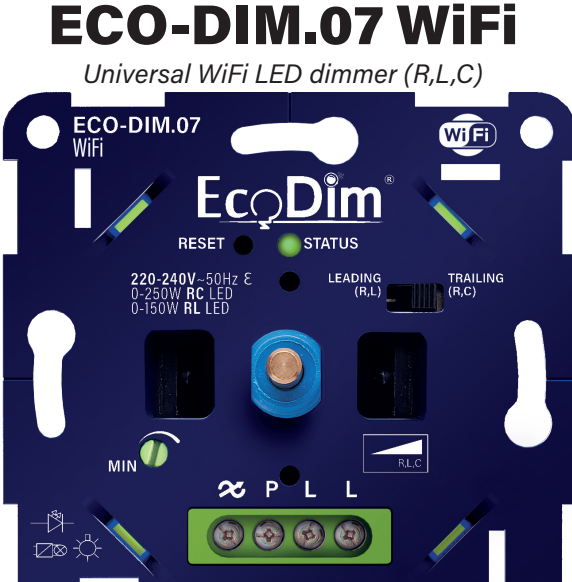

#### **Note:**

- This is a two-wire dimmer and it should be connected as shown under the heading '**Wiring diagram**'.
- Installation of the dimmer on a 230V mains should be carried out by a qualified professional, taking into account national regulations. Ensure that the electricity is switched off during all work.
- You cannot connect more than one dimmer in parallel. To then operate the same load from two points.
- Dimmer is not suitable for wound/magnetic or core transformers.

#### **Simplified EU Declaration of Conformity:**

 $\tilde{\phantom{a}} \in \mathbb{Z}$ 

**EcoDim B.V.** Dr. Huber Noodtstraat 89 7001 DV, Doetinchem, Netherlands (Imported by NJ Trading B.V.)

**We, EcoDim B.V., hereby declare that this product conforms to the directives applicable from the European Union.** 

**The full text of the EU declaration of conformity can be consulted at the following internet address:**  *https://www.ecodim.nl/en/service/ecodim-certificering*

*Made in China*

## **Suitable cover plate brands**

- **• Berker by Hager**
- **• Busch-Jaeger**
- **• GIRA**
- **• JUNG**
- **• Merten by Schneider**
- **• Kopp • Niko\***
	- **• PEHA**

*\*NIKO plate is not included. Available separately on the EcoDim website via* ED-10072

## **Installation**

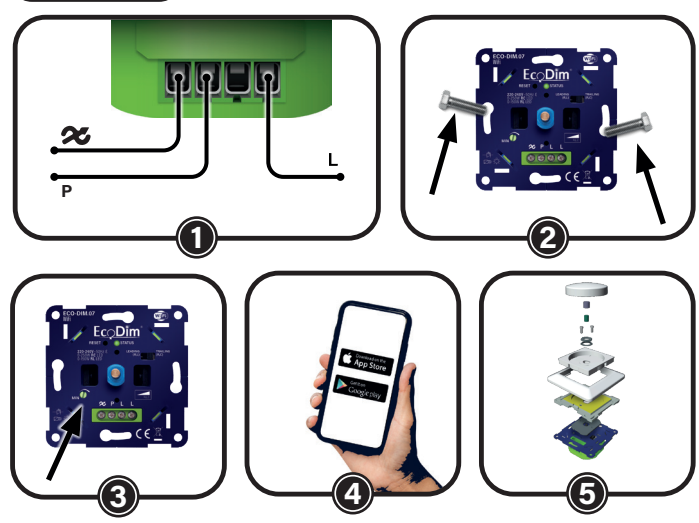

## **Step 1 1**

Always ensure that the electricity is switched off during installation. Then connect the power wires as shown in the '**Wiring diagram**'.

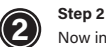

**Step 3**

Now install the dimmer in the flush-mounting box.

## **3**

Switch the electricity on again. Turn on the connected lamps using the dimmer shaft. Now set the MIN, as indicated under **'Setting min. light level**'.

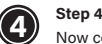

Now connect the dimmer to your SMART home system.

### **Step 5 5**

Replace the cover frame, the central plate and the 2 dimmer buttons on the dimmer.

## **Reduction of connection capacity by PowerFactor**

When calculating the LED connection power of the dimmer, take into account the PowerFactor of the dimmable LED lighting. See the global calculation below for this.

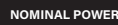

**NOMINAL POWER NUMBER OF LED LIGHT SOURCES**

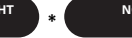

**NOMINAL POWER LED / = \* POWERFACTOR.**

*Example: 10 lamps \* (5W per lamp / 0.8 PowerFactor) = 62.5 Watt*

# ECO-DIM.07 WiFi

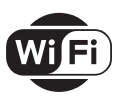

## **Suitable for WiFi smarthome apps (Tuya)**

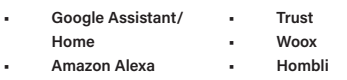

- **• Nedis**
- **• Hoftronic**
- **• Kruidvat**
- **• LSC Smart connect • Smart Life (Tuya)**

**• Calex**

## **Setting the dimming technology**

The WiFi dimmer is equipped with leading and trailing edge dimming technology. Consult your lamp supplier which technique works best on your lamps. You can set the dimming technique yourself by moving the slider on the dimmer to the RL or RC side.

**RL** = Leading edge

**RC** = Trailing edge

## DOWNLOAD THE APP AT:

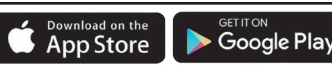

#### **Step 1**

Download de app via de Apple app store of Google Play.

### **Step 2**

See if your phone is paired to a 2.4 Wifi network (5G is not supported)

#### **Step 3**

After downloading and opening the app, follow its instructions and create an account if you do not already have one.

#### **Step 4: Pairing devices**

Auto scan: Tap + > Add device > Auto scan

Press the reset button 2x to put the dimmer into pairing mode. The LED will flash blue. The app will now start searching for the device. When the device is found press "next"

Add manually: Press the reset button 2x to put the dimmer into pairing mode. The LED will flash blue. Then press the plus (+) at the top right of the screen and select lighting source (BLE+WiFi) in the left-hand row. Now press confirm in the app. The search mode (paring) will now start to add the WiFi dimmer to the app in this way.

#### **Step 5**

Once pairing is successful, you can give the WiFi dimmer its own name in the app (optional).

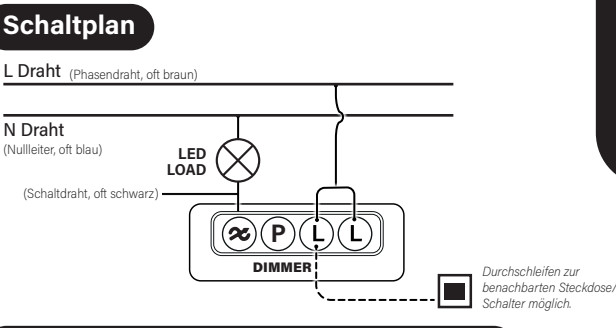

## **Schaltplan für (mehrere) Impulsschalter**

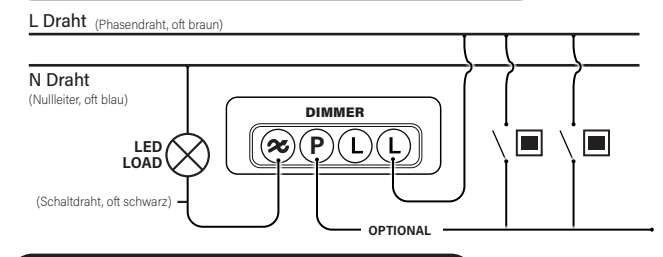

## **Einstellung der Mindestlichtstärke**

Schalten Sie das Licht mit der Dimmerwelle ein. Drehen Sie dann die Dimmerwelle so weit wie möglich nach links (minimale Lichtleistung). Blinkt das Licht? Drehen Sie dann das MIN-Potentiometer mit einem Schraubenzieher langsam nach rechts, um stabiles Licht zu erhalten. Ist das Licht bereits stabil? Dann drehen Sie das MIN-Potentiometer langsam nach links, um eine noch bessere Dimmbarkeit zu erreichen, bis kurz vor dem Punkt, an dem die Lampen anfangen zu blinken. Das ist die beste Dimmbarkeit dieser LED-Lampen.

## **Spezifikationen**

**WiFi-Sendeleistung: WiFi-Übertragungsentfernung:**

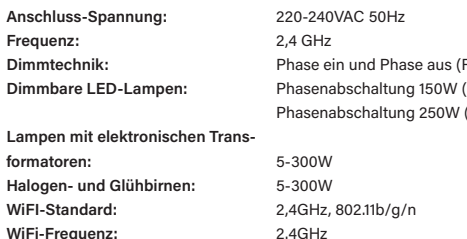

 $R, L, C$ (LED)  $(LED)$ 

max. 60m **EcoDim B.V.**

20dBm (bei 802.11b)

**• Geeignet sowohl für Nachrüstlampen als auch für Neuinstallationen.**

- **• Zwei-Draht-Anschluss kein Nullleiter erforderlich.**
- **• Soft-Start-System für längere Lebensdauer der LED-Lampe.**
- **• Eingebauter Schutz für Temperaturschutz und Überlast.**

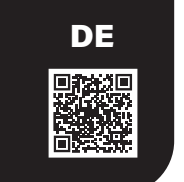

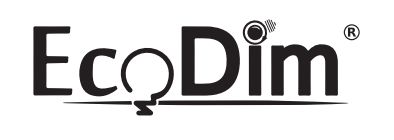

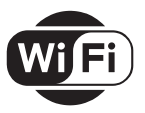

## Handbuch ECO-DIM.07 WiFi

*Universal WiFi LED Dimmer (R,L,C)*

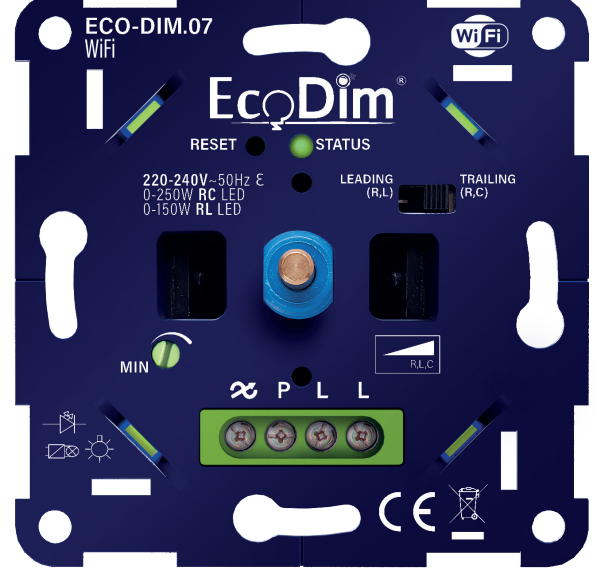

### **Hinweis:**

- Es handelt sich um einen Zweidraht-Dimmer, der wie unter der Überschrift "**Schaltplan**" gezeigt, angeschlossen werden muss.
- Die Installation des Dimmers an ein 230-Volt-Netz sollte von einem qualifizierten Fachmann unter Berücksichtigung der nationalen Vorschriften vorgenommen werden. Vergewissern Sie sich, dass der Strom während aller Arbeiten abgeschaltet ist.
- Sie können nicht mehr als einen Dimmer parallel anschließen. Sie können dann die gleiche Last von zwei Punkten aus bedienen.
- Dimmer ist nicht für gewickelte/magnetische oder Kerntransformatoren geeignet.

### **Vereinfachte EU-Konformitätserklärung:**

**Wir, EcoDim B.V., erklären hiermit, dass dieses Produkt mit den geltenden Richtlinien der Europäischen Union übereinstimmt.** 

**Der vollständige Text der EU-Konformitätserklärung kann unter der folgenden Internetadresse eingesehen werden:** *https://www.ecodim.nl/de/service/ecodim-certificering*

(Imported by NJ Trading B.V.) *Made in China*

Dr. Huber Noodtstraat 89 7001 DV, Doetinchem, Netherlands

## **Geeignete bezugstoffmarken**

- **• Berker by Hager**
- **• Busch-Jaeger**
- **• GIRA**
- **• JUNG**
- **• Merten by Schneider**
- **• Niko\***
	- **• PEHA**

**• Kopp**

*\*Die NIKO-Platte ist nicht im Lieferumfang enthalten und kann separat auf der EcoDim-Website über* ED-10072

## **Installation**

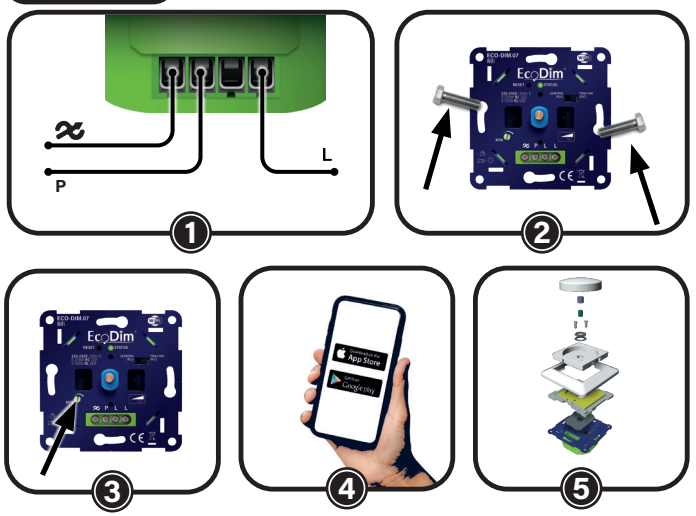

### **Schritt 1**

Stellen Sie sicher, dass der Strom während der Installation ausgeschaltet ist. Schließen Sie dann die Stromkabel wie im "**Schaltplan**" gezeigt an.

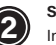

**1**

**3**

**5**

**Schritt 2**

Installieren Sie nun den Dimmer in der Unterputzdose.

#### **Schritt 3**

Schalten Sie den Strom wieder ein. Schalten Sie die angeschlossenen Lampen mit der Dimmerwelle ein. Stellen Sie nun die MIN ein, wie unter "**Einstellung der Mindestlichtstärke**" angegeben.

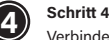

Verbinden Sie nun den Dimmer mit Ihrem SMART Home System.

#### **Schritt 5**

Setzen Sie den Abdeckrahmen, die Zentralplatte und die 2 Dimmertasten wieder auf den Dimmer.

## **Verringerung der Anschlusskapazität durch PowerFactor**

Berücksichtigen Sie bei der Berechnung der LED-Anschlussleistung des Dimmers den PowerFactor der dimmbaren LED-Beleuchtung. Siehe dazu die globale Berechnung unten.

**NOMINALE LEISTUNG**

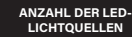

**NENNLEISTUNG LED / POWERFACTOR.**

*Zum beispiel: 10 Lampen \* (5W pro Lampe / 0,8 PowerFactor) = 62,5 Watt*

# ECO-DIM.07 WiFi

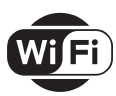

## **Geeignet für WiFi-Smarthome-Anwendungen (Tuya)**

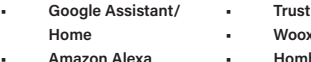

- **• Amazon Alexa • Nedis**
- **• Hoftronic**
- **• Woox • Hombli**
- **• Calex • Kruidvat • LSC Smart connect**
- **• Smart Life (Tuya)**

## **Einstellung der Dimmtechnik**

Der WiFi-Dimmer ist mit Phasenan- und abschnitt dimmtechnik ausgestattet. Fragen Sie Ihren Lampenlieferanten, welche Technik bei Ihren Lampen am besten funktioniert. Sie können die Dimmtechnik selbst einstellen, indem Sie den Schieberegler am Dimmer auf die RL- oder RC-Seite schieben.

**RL** = Phasenanschnitt, leading edge

**RC** = Phasenabschnitt, trailing edge

#### LADEN SIE DIE APP Download on the **GET IT ON App Store Google Play** HERUNTER UNTER:

#### **Schritt 1**

Laden Sie die App über den Apple App Store oder Google Play herunter.

#### **Schritt 2**

Prüfen Sie, ob Ihr Telefon mit einem 2.4 Wifi-Netzwerk gekoppelt ist (5G wird nicht unterstützt).

#### **Schritt 3**

Nachdem Sie die App heruntergeladen und geöffnet haben, folgen Sie den Anweisungen und erstellen Sie ein Konto, falls Sie noch keins haben.

#### **Schritt 4: Geräte koppeln**

Automatisch scannen: Tippen Sie auf + > Gerät hinzufügen > Automatischer Scan Drücken Sie die Reset-Taste 2x, um den Dimmer in den Kopplungsmodus zu versetzen. Die LED wird blau blinken. Die App beginnt nun mit der Suche nach dem Gerät. Wenn das Gerät gefunden wurde, drücken Sie "Weiter".

Manuell hinzufügen: Drücken Sie die Reset-Taste 2x, um den Dimmer in den Kopplungsmodus zu versetzen. Die LED wird blau blinken. Drücken Sie dann das Plus (+) oben rechts auf dem Bildschirm und wählen Sie in der linken Reihe die Lichtquelle (BLE+WiFi) aus. Drücken Sie nun in der App auf Bestätigen. Der Suchmodus (Paring) startet nun, um den WiFi-Dimmer auf diese Weise der App hinzuzufügen.

#### **Schritt 5**

Sobald die Kopplung erfolgreich war, können Sie dem WiFi-Dimmer in der App einen eigenen Namen geben (optional).